# Updating Local Information

The Update command enables you to synchronize the contents of your local files with the repository. You can invoke this command on:

- Single or multiple files and directories.
- **Entire project.**

Depending on the updating options, the update procedure may take place silently. If all files are up-to-date, you are notified about that. Otherwise, the Update Info tab opens in the Version Control tool window where you can have the update information grouped as required.

On this page:

- **Updating files and folders**
- **Updating a project**
- Grouping update information by packages or changelists

# Updating files and folders

To update files and folders:

- 1. Select one or more files and folders to be updated in any navigation view (for example, Project tool window).
- 2. On the main Version Control menu, or on the context menu of the selection, choose <VCS>| Update.
- 3. In the Update dialog specify the update options, which are different for the supported version control systems.
- 4. Click OK.

# Updating a project

To update a project:

- 1. Do one of the following:
	- $\blacksquare$  On the main menu, choose VCS | Update project
	- Press **Ctrl+T**.
	- $\Box$  On the main menu, click  $\Box$
- 2. In the Update dialog, click the tab for your version control system.
- 3. Specify the update options, which are different for the supported version control systems.
- 4. Click OK.

## Grouping update information by packages or changelists

To group update information by packages or changelists, use the Group By Package  $\Box$ and Group By Changelist  $\mathbb{F}$  buttons on the toolbar of the Update Info tab.

Note the difference in the appearance of the tab:

Grouped by packages  $\mathbb{R}^n$  .

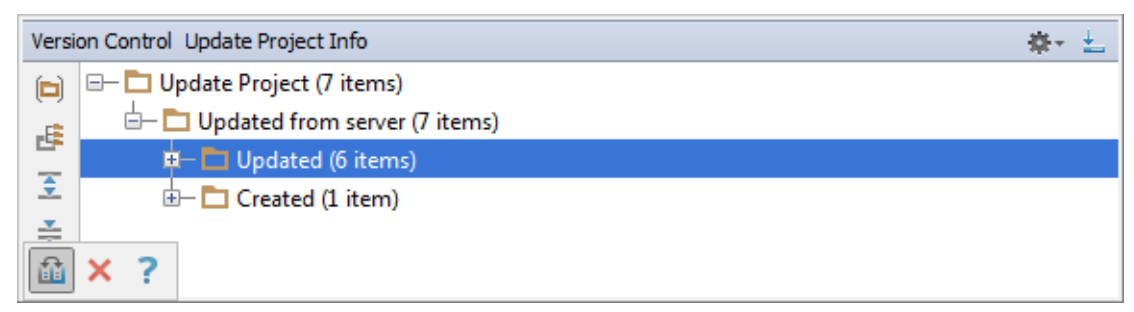

Grouped by changelists  $\blacksquare$ 

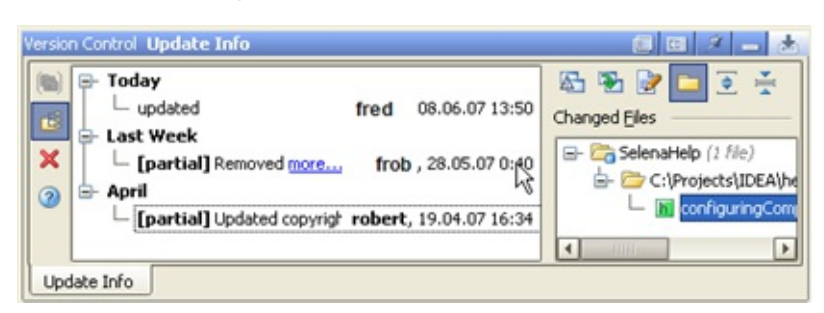

Grouping by changelists is not available if the project is under Git or Mercurial control.

# See Also

Concepts:

Version Control with IntelliJ IDEA  $\mathbf{m}$ 

### Reference:

- Version Control Reference  $\blacksquare$
- Update Info Tab m.

### Web Resources:

■ Developer Community &